# natus. neuro

# Neurodiagnostics Quick Guide

## Trex HD® Initial Setup and Post Study Data Transfer

## **Starting an Ambulatory Study**

- **•** Insert new batteries into the ambulatory headbox
- **•** Prepare the patient and attach electrodes
- **•** Open the Natus Database
- **•** Click the **New** button
- **•** Fill in the patient's name and other information in the Patient Information dialog
- **•** Click **Start**
- **•** Click the **Start Recording** button
- **•** To check impedances, click the **Check Impedance** button
- **•** Select **Controls**➔**Start Ambulatory Study** from the menu
- **•** Click **Yes** to begin ambulatory collection
- **•** The ambulatory study is now recording onto the flash memory of the Trex
- **•** Disconnect the USB cable from the headbox and assemble the equipment on the patient

### **After the Patient Returns**

Connect the computer to the Trex with the USB cable

- **•** Open the Natus Database and choose **Tools**➔**Ambulatory Manager**
- **•** Choose **Headbox Connected to USB** from the Select Headbox dialogue box and click **OK**
- **•** To stop the current study, click **End Study**
- **•** To upload the study into the database, highlight the study name and click **Upload Study**
- **Note:** A message will appear to tell you when the upload is complete
- **•** Click **OK**
- **•** Before using the Trex with another patient, the memory must be cleared by clicking the **Clear Memory** button

#### **Note:**

To set the Trex to start recording once USB cable is unplugged:

- **•** Open Natus NeuroWorks or Natus SleepWorks
- **•** Select **Edit**➔**Settings**➔**Acquisition** in the menu
- **•** Check "**Start ambulatory study when HB disconnected**"

Recommended frequency and channel settings:

- **•** The **Sampling Frequency** should be set to 200 Hz
- **•** In **Channel Status**, turn off all channels that will not be used including OSAT and PR if oximeter is not used (to conserve battery)

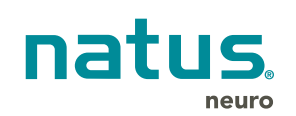

#### **Natus Neuro**

3150 Pleasant View Road Middleton, WI 53562 USA Tel: 1-800-356-0007 1-608-829-8500 Fax:1-608-829-8709

#### **www.natus.com**

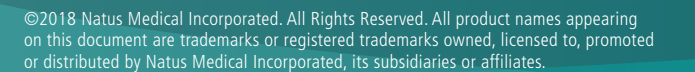

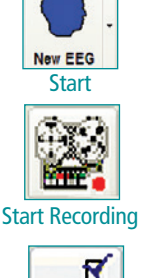

Check Impedance

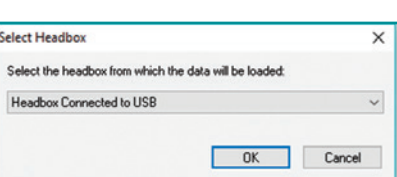

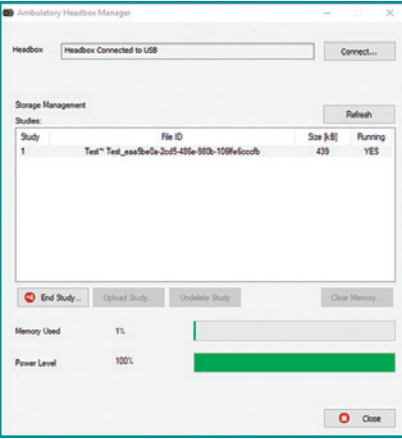